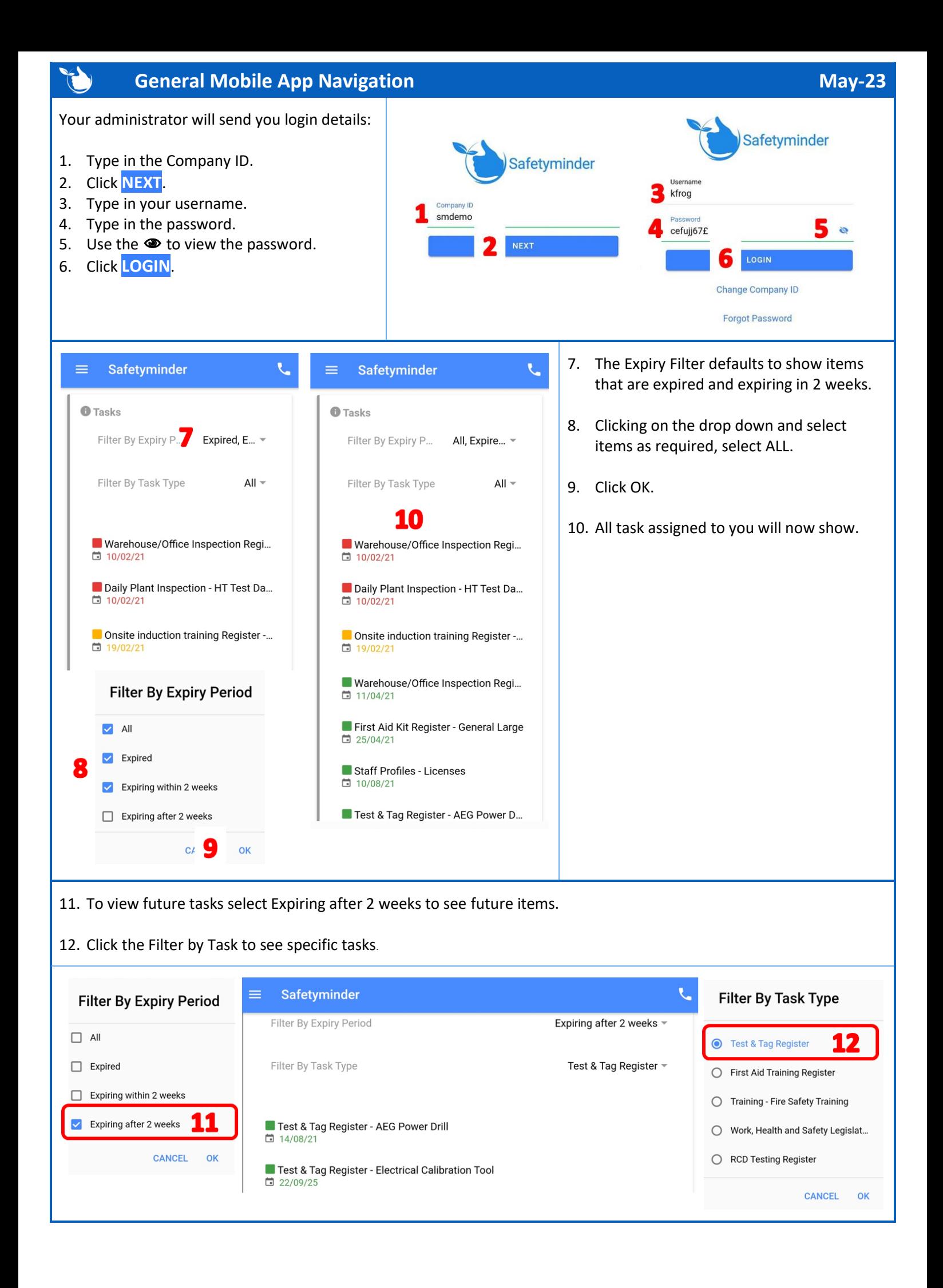

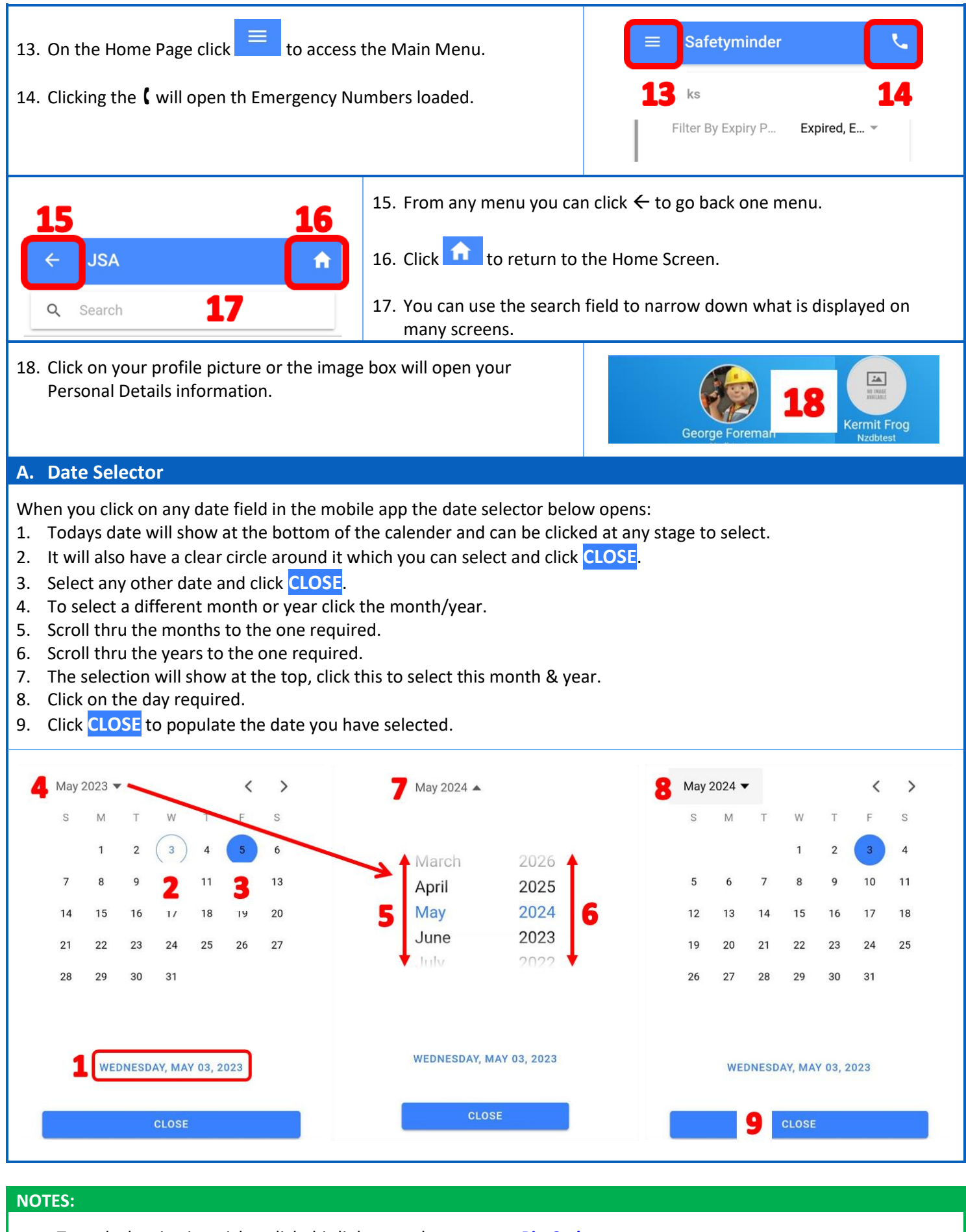

- To make logging in quicker click this link to see how to set a **[Pin Code.](https://safetyminder.com.au/knowledge-base-2/pin-code/)**
- Clink this lin[k Forgotten Password -](https://safetyminder.co/knowledge-base/mobile-forgotten-password/) Mobile Safetyminder for help to reset your password.

**Safetyminder Knowledge Base - Copyright of Trans-Tasman Pty Ltd May-23**